# Arabicgenie 5.2

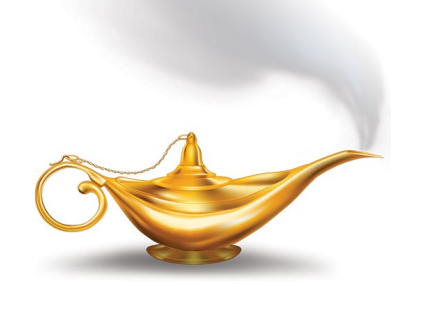

# User Guide

Windows & Mac OSX

Devalipi Software www.devalipi.com

## An Introduction

This User Guide describes the basics of the most important features of Arabic Genie

## About Arabic Genie

Arabic Genie is an Arabic word processor & Arabic text converter. It allows you to use Arabic text on almost all applications which are not supporting Arabic language. These applications are including Microsoft Word, Microsoft Excel, Microsoft Powerpoint, Adobe Illustrator, Adobe InDesign, Adobe Photoshop, Adobe Flash, QuarkXpress etc..

#### Create New Document..

Arabic Genie will create a new document when you open the application, allowing you to enter text or import text from a text file, including text, rtf, doc, docx

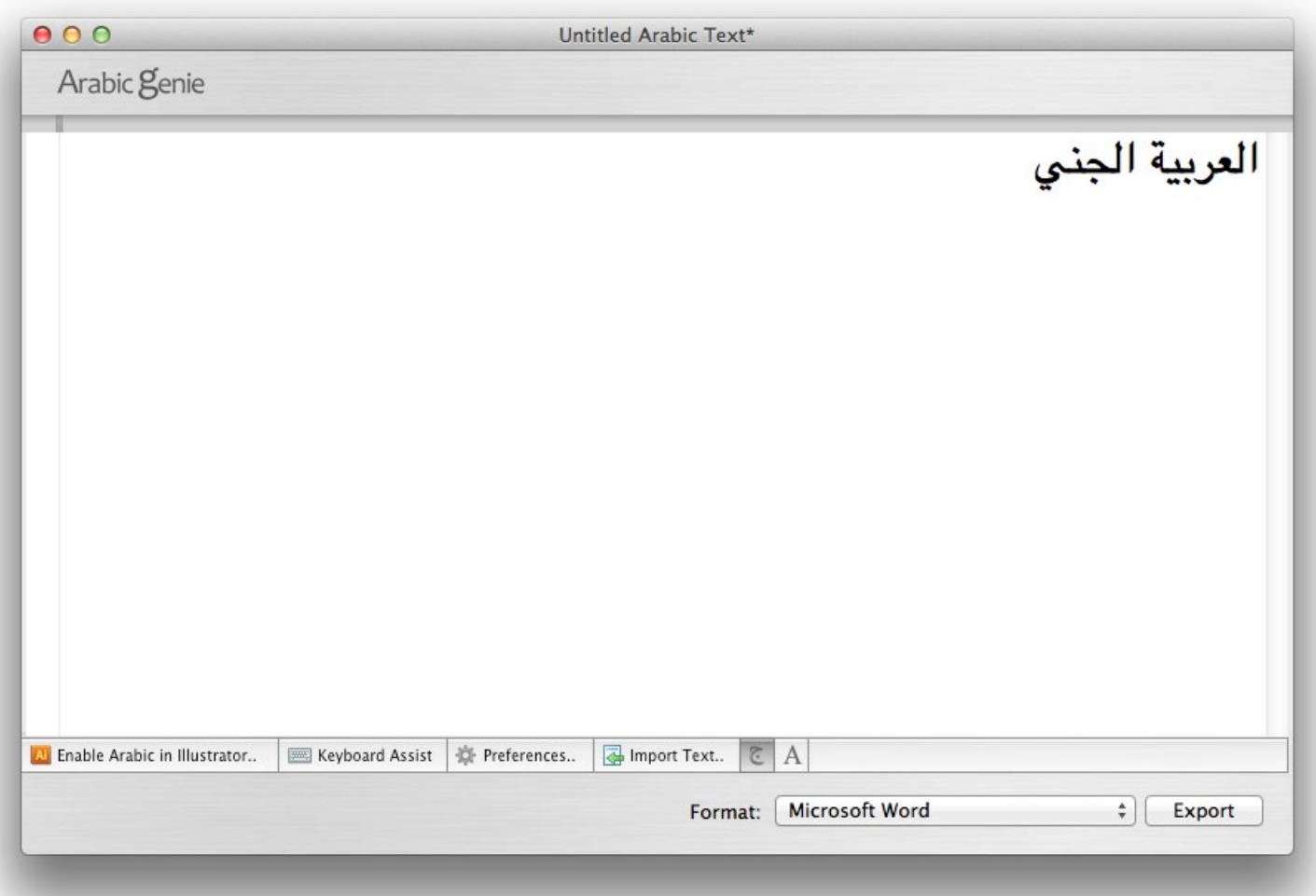

## Setting Preferences

You need to setup some basic preferences before working with Arabic Genie.

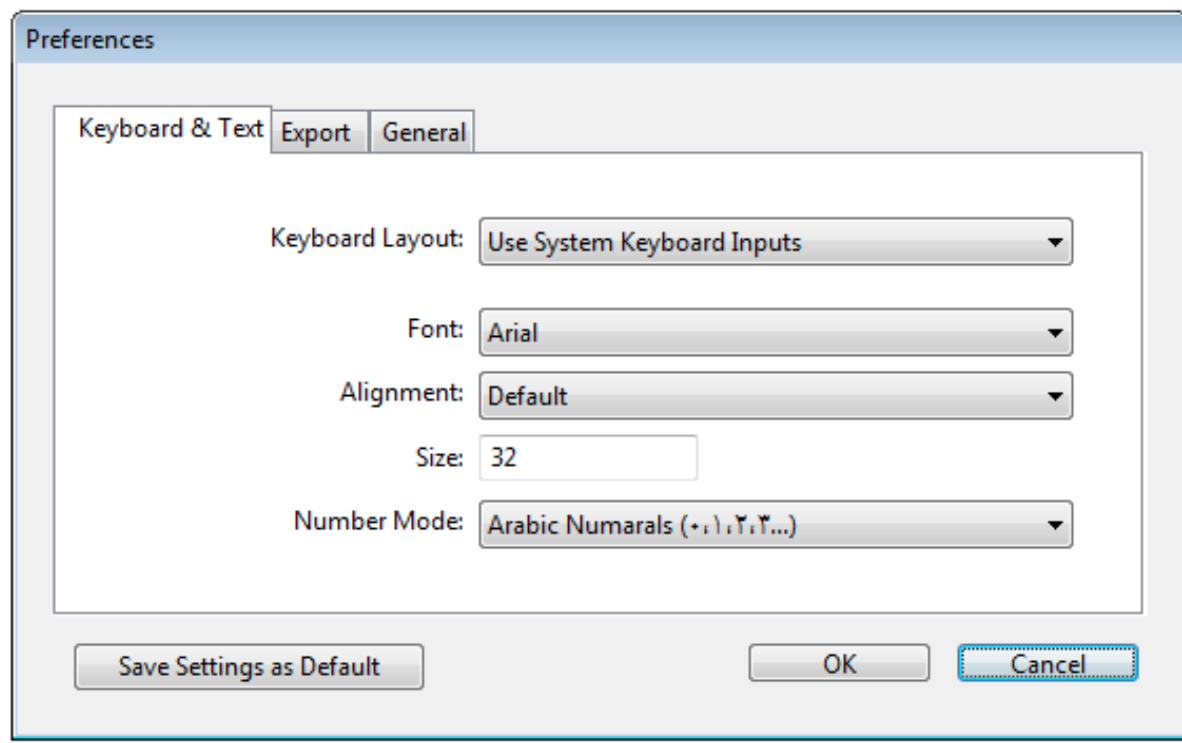

#### Input Preferences

Keyboard Layout: Allow you to select different keyboard layouts. You can add more keyboard layouts from Language & Text tab on 'System Preferences..'

Mac Arabic: Standard Mac Arabic Keyboard Layout. PC Arabic: Standard Windows PC Arabic Keyboard Layout. Above two layouts Require 'U.S.' Keyboard as OS Keyboard Layout.

System Keyboard Input: Allows you to enter any language using the OS selected Keyboard Layouts including Arabic.

Font: Set the font for the Arabic text preview. Alignment: Set the text alignment for the Arabic text preview Size: Set the text size for the Arabic text preview.

Number Mode: Set the Numbering mode for the Arabic text.

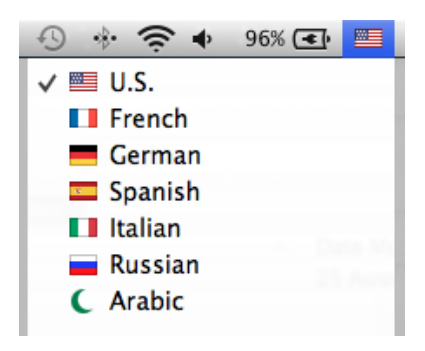

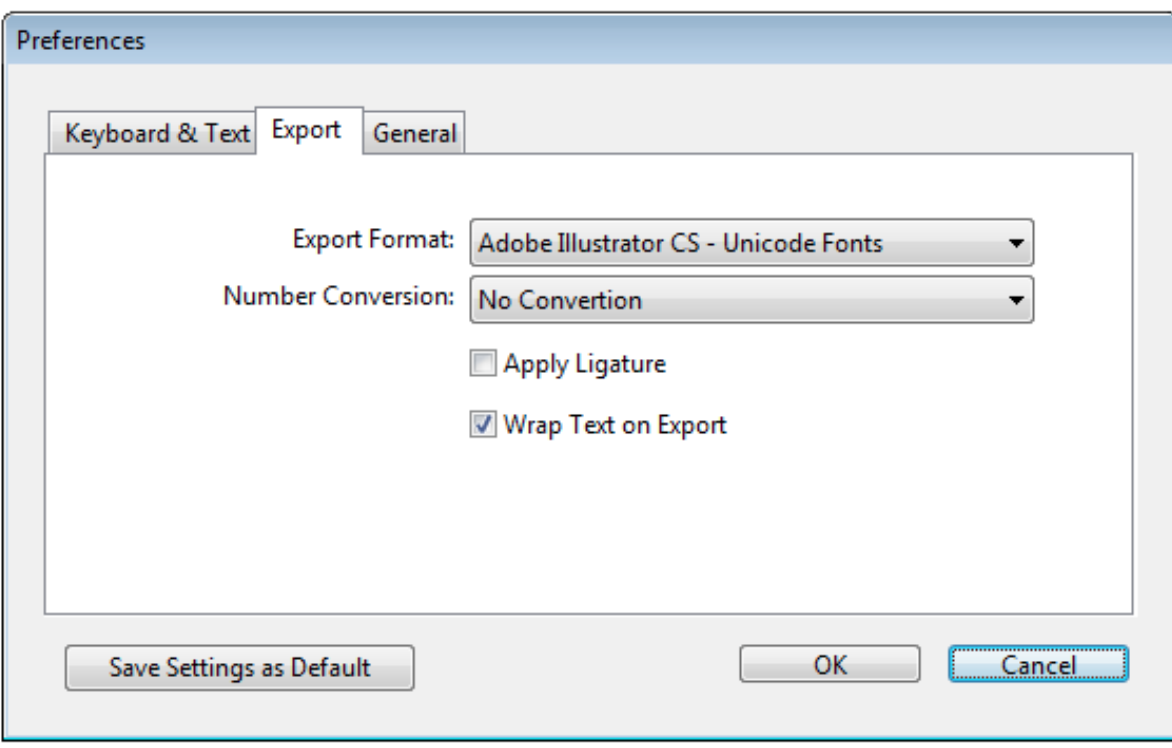

#### Export Preferences

Export Format: Select the application or Font format you want to export Arabic text..

Number Conversion: Set the Number format conversion method.

Keep Wrapping on Export: This option allow you to export the text as wrapped in the Arabic Genie preview window. You could change the wrap length by moving the wrap guide (a small line with a handle on the left side of the text area) on the preview window.

Save Settings as Default: Saving all settings on the preferences window as global default. All new documents will have these settings.

## Document Window Functions

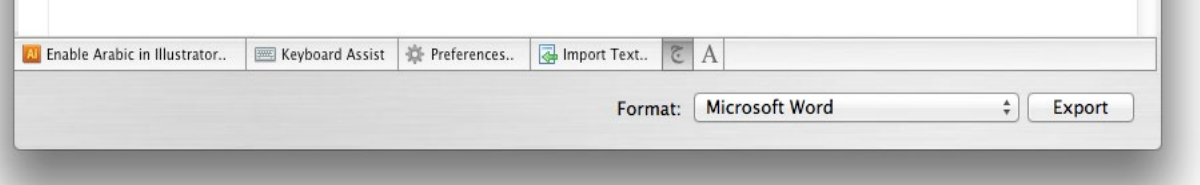

Enable Arabic In Illustrator: This option allows you to type Arabic directly on any edition of Adobe Illustrator. This also enable full flowing text with right to left support. You need Adobe Illustrator CS5 or newer to work perfectly.

Import Text: Allowing you to Import text from a text file, including text, rtf, doc, docx. You can also Copy-Paste text from other applications.

Language Toggle Button: By selecting 'A' button allowing you to disable Arabic typing temporary. So you could type non Arabic characters as per the current OS Keyboard input method. This button only available when you select 'Mac Arabic' & 'PC Arabic' Keyboard layout in Preferences.

Export Format: Select the Application or Font format you want to export Arabic text..

You need to change font face manually to mix multiple languages in a document. All Unicode export formats support mixing multi- languages in a document.

Export: Convert the whole text (or selected if you have a selection) to clipboard. After exporting You could paste the clipboard text into the final application you wanted.

### Available Fonts

Here are some font faces you could use with Arabic Genie. All of these fonts are pre-installed with MacOSX or Windows

Available on both platforms Arial Tahoma Available on Mac only Al Bayan Baghdad KufiStandard GK Courier New Nadeem Geeza Pro Available on Windows only Microsoft Sans Serif Andalus Regular Arabic Typesetting Segoe UI العربية الجن*ي*<br>العربية الجني العربية الجني العربية الجني ا**لعربية الجنّي**<br>الـعربــيـة الــجنـي لعربية الج<br>**لعربية ال** العربية الجني العربية الجني <sub>العربي</sub>ة الجني<br>**العربية الجن** 

5

## Keyboard Assistant

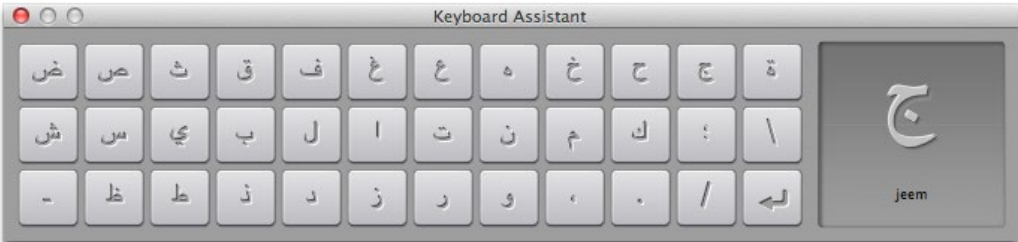

Allow you to type Arabic when you don't have an Arabic Keyboard hardware.

## Miscellaneous

More Arabic Fonts: There are so many Arabic fonts available including freeware from internet. Try searching using a web browser with 'Free Arabic Fonts' as keyword..

Arabic Numeral Support: Many non-Unicode applications not supports proper numeral support. You may have difficulties to get Arabic Numerals after export.

Please visit www.devalipi.com/fonts/download.html to download some Arabic Numeral font pack.

Note: Some of the options may not available on Windows platform.

Copyright © 2002-2012 Devalipi Software www.devalipi.com

# 

#